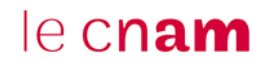

### **1. Se connecter à Lockee.fr / créer un compte**

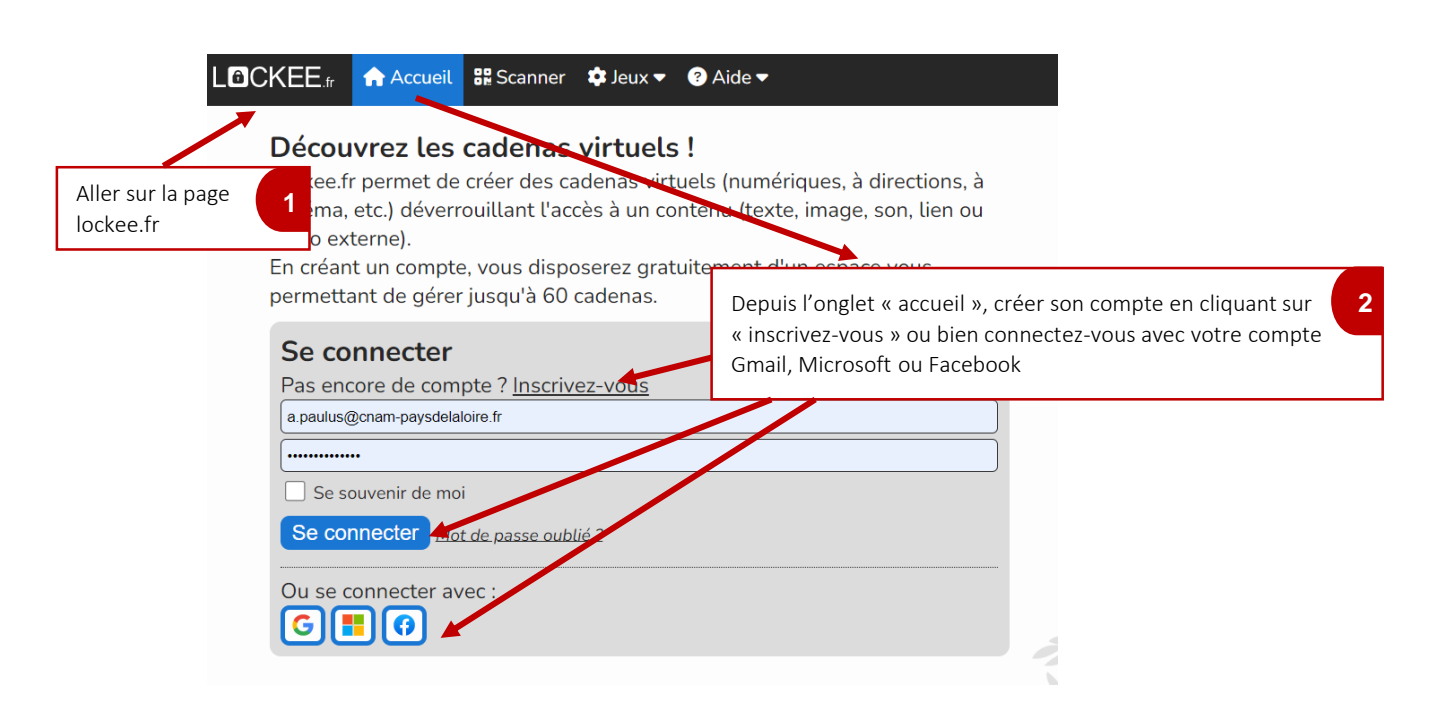

### **2. Créer votre cadenas**

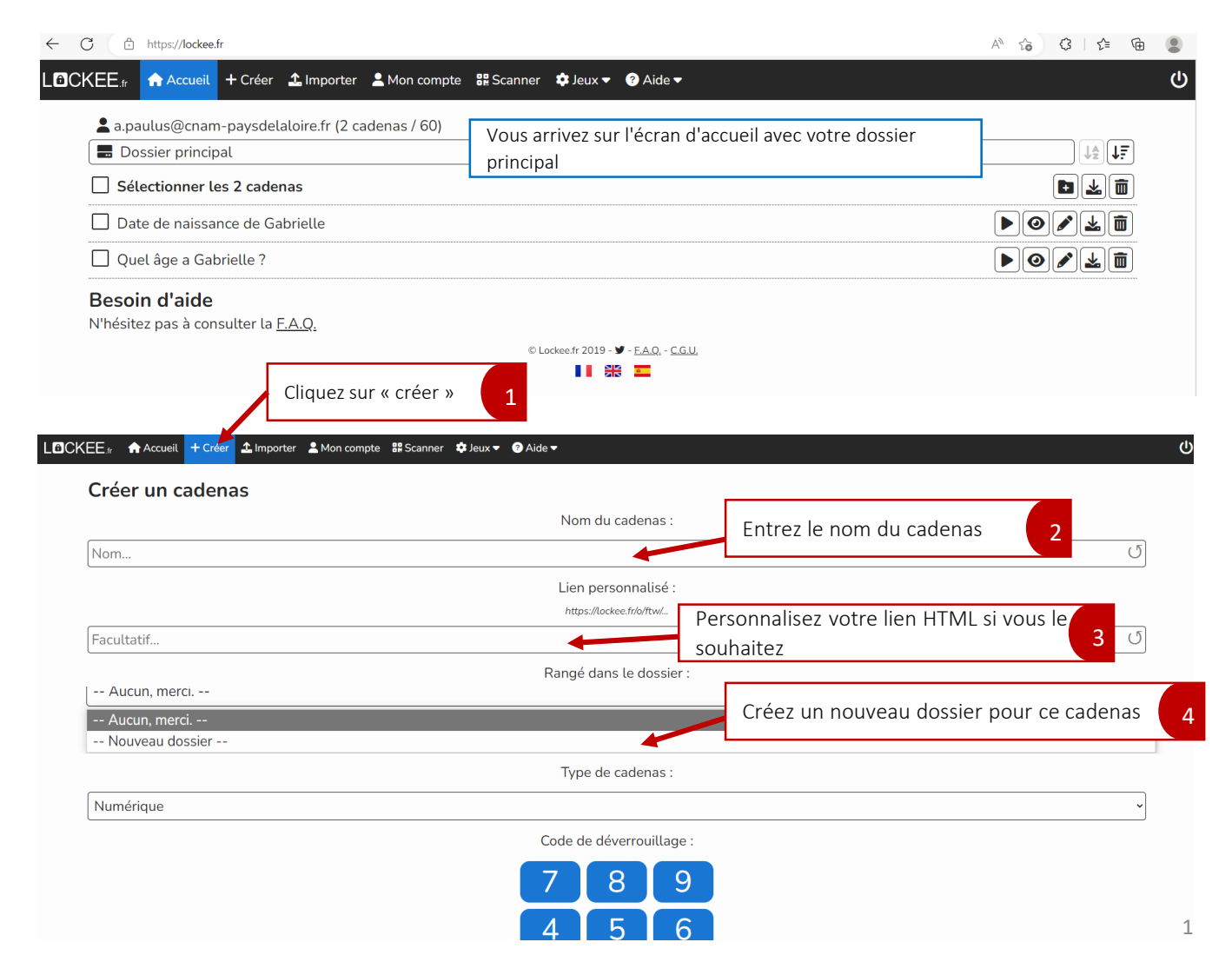

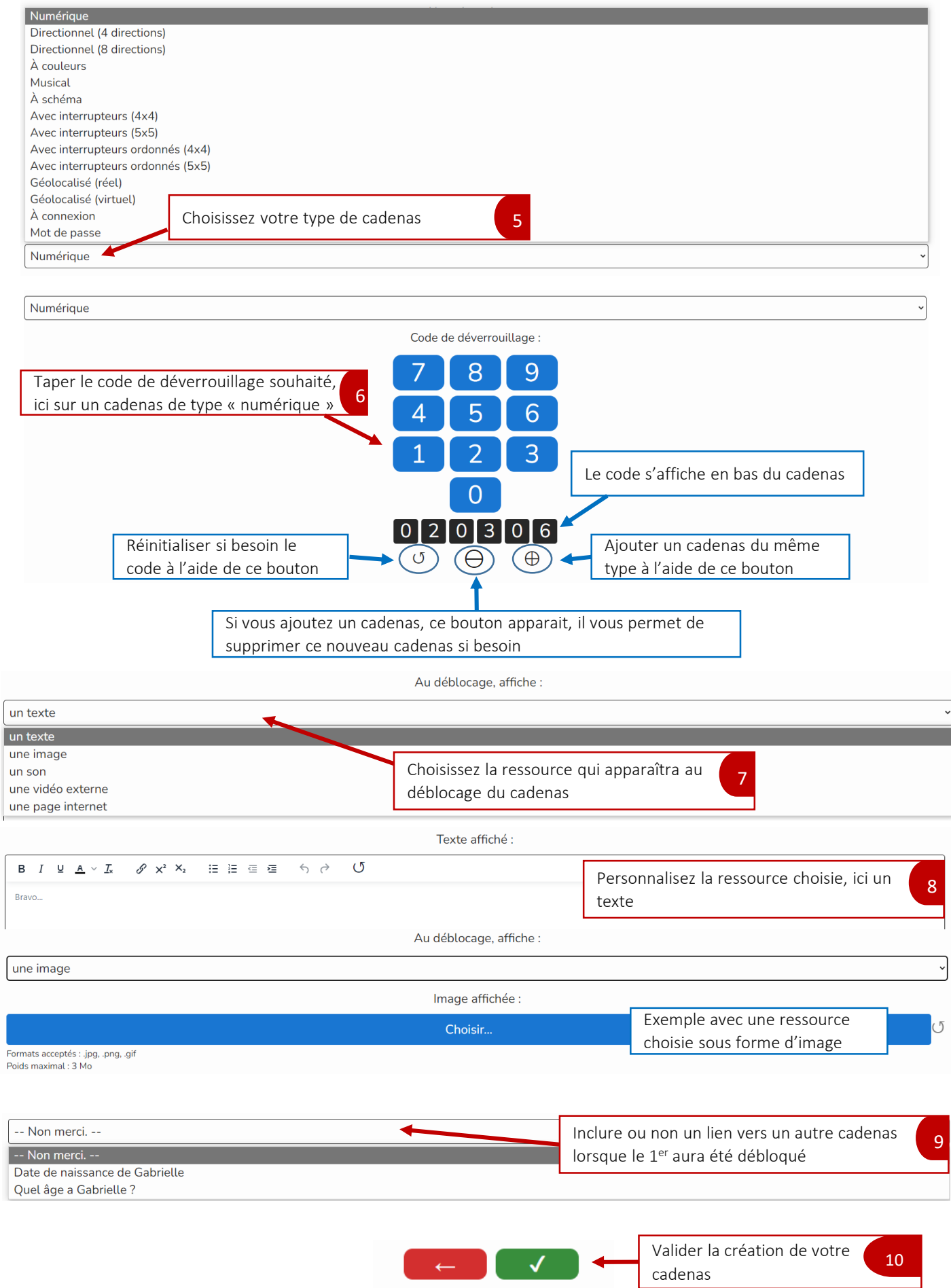

© Lockee.fr 2019 -  $\blacktriangleright$  - <u>F.A.Q.</u> - <u>C.G.U.</u>

### **3. Partager et gérer votre cadenas**

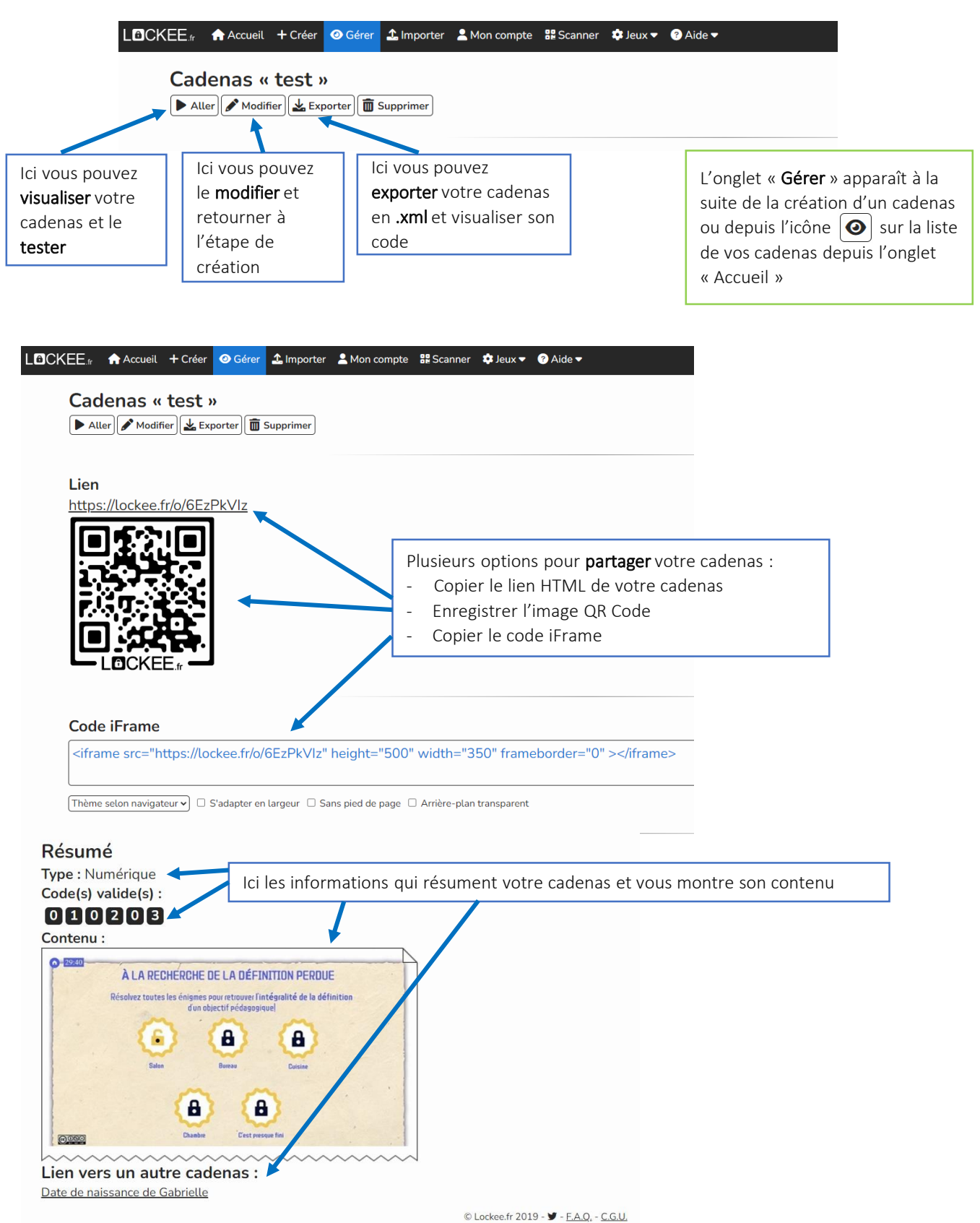

#### **4. Retrouver et modifier vos cadenas**

Depuis l'onglet « Accueil » retrouver la liste de vos cadenas créés et de vos dossiers

#### LOCKEE<sup>f</sup> Accueil + Créer 1 Importer A Mon compte BE Scanner  $\bigcirc$  Jeux  $\bullet$  Aide  $\bullet$ a.paulus@cnam-paysdelaloire.fr (4 cadenas / 60) Dossier principal  $\sqrt{\frac{1}{2}}\sqrt{\frac{1}{2}}$  $\begin{array}{|c|c|}\hline \textbf{H} & \textbf{L} & \textbf{H} \\ \hline \textbf{H} & \textbf{L} & \textbf{H} \\ \hline \end{array}$ Sélectionner les 4 cadenas  $\begin{tabular}{|c|c|c|} \hline \quad \quad & \quad \quad & \quad \quad \\ \hline \quad \quad & \quad \quad & \quad \quad \\ \hline \quad \quad & \quad \quad & \quad \quad \\ \hline \quad \quad & \quad \quad & \quad \quad \\ \hline \quad \quad & \quad \quad & \quad \quad \\ \hline \end{tabular}$  $\Box$  test  $\Box$  test  $\begin{tabular}{|c|c|c|} \hline \quad \quad & \quad \quad & \quad \quad \\ \hline \quad \quad & \quad \quad & \quad \quad \\ \hline \quad \quad & \quad \quad & \quad \quad \\ \hline \quad \quad & \quad \quad & \quad \quad \\ \hline \quad \quad & \quad \quad & \quad \quad \\ \hline \end{tabular}$ □ Date de naissance de Gabrielle  $\boxed{\blacktriangleright} \boxed{\odot} \boxed{\blacktriangleright} \boxed{\pm} \boxed{\textbf{1}}$ Quel âge a Gabrielle ?  $\begin{tabular}{|c|c|c|} \hline \quad \quad & \quad \quad & \quad \quad \\ \hline \quad \quad & \quad \quad & \quad \quad \\ \hline \quad \quad & \quad \quad & \quad \quad \\ \hline \quad \quad & \quad \quad & \quad \quad \\ \hline \quad \quad & \quad \quad & \quad \quad \\ \hline \end{tabular}$ **Besoin d'aide** N'hésitez pas à consulter la F.A.Q.  $\odot$  Lockee fr 2019 -  $\blacksquare$  - EAO - CGU. ▌▌▕▓▓▏▓▁

#### **5. Tester vos cadenas**

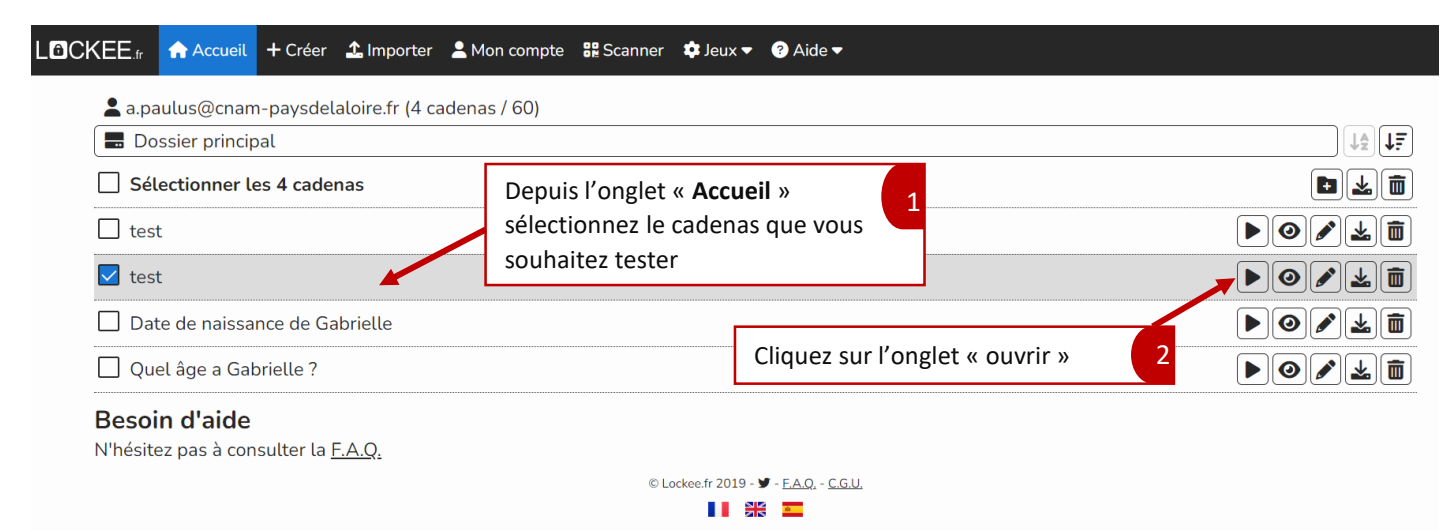

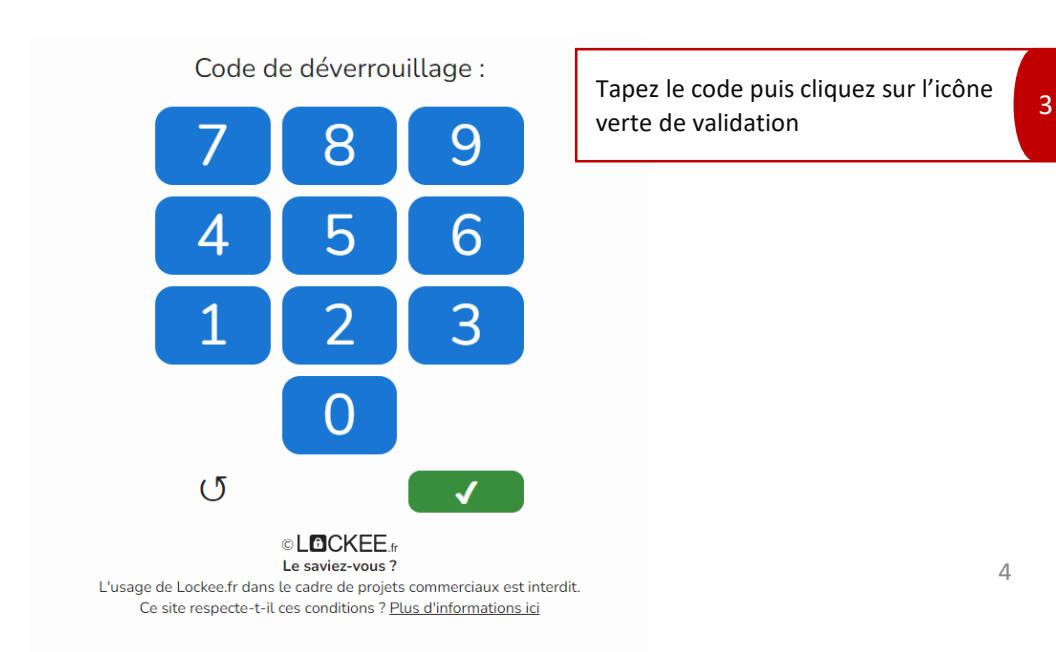

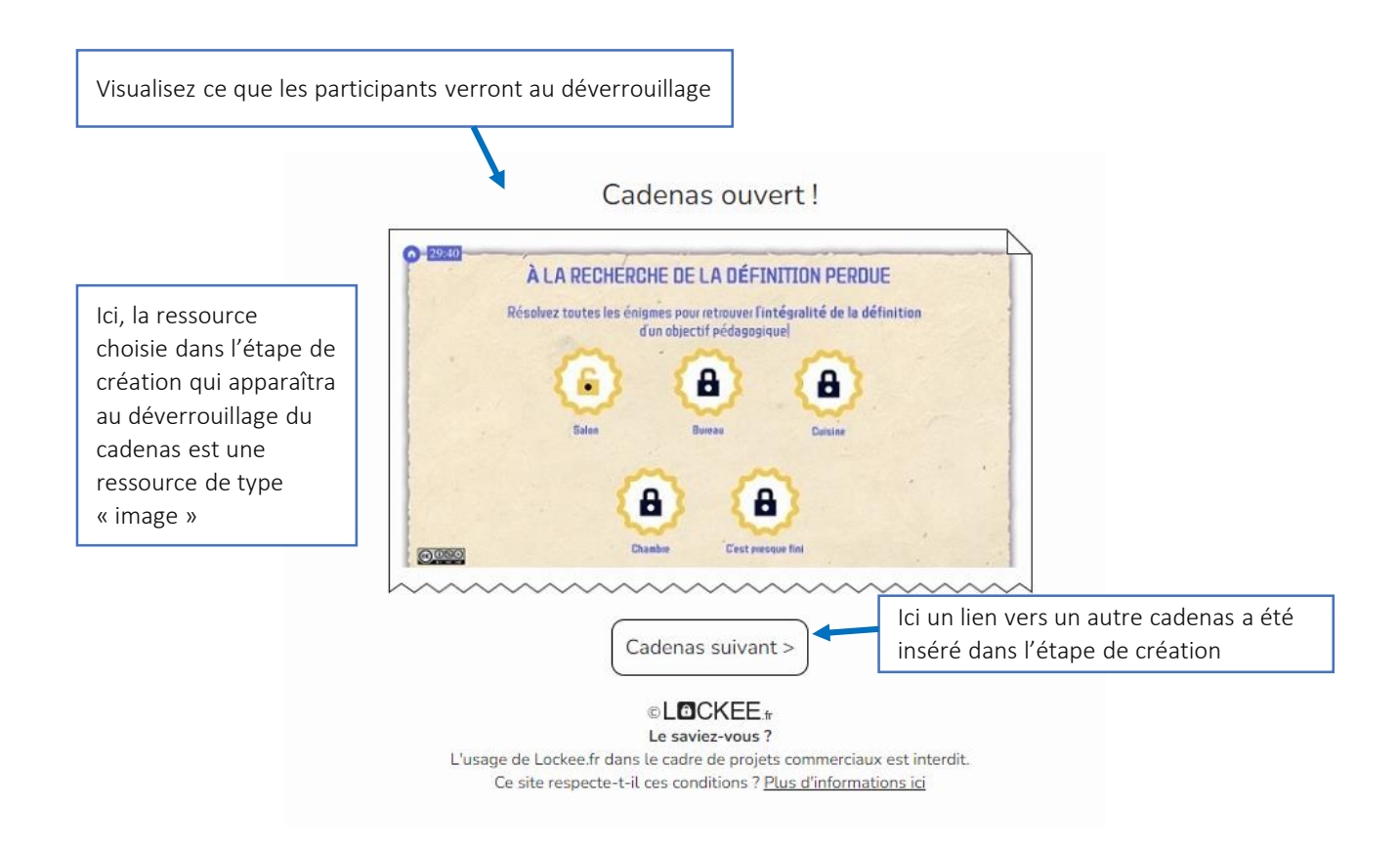

Fin du tutoriel Bonne création